# 停課不停學整理

## 教 師 端 / 行 政 端 / 學 生 端 / 各 方 資 源 彙 整

彙整:新北市永和區網溪國小資訊組長 賴佳瑋老師

教育部鼓勵親師生善用數位平臺資源,讓防疫不停學↓ (非常詳細、集大成的整理) [https://learning.cloud.edu.tw/onlinelearning/?v3.0.0&fbclid=IwAR0rHcH7owQNXXU](https://learning.cloud.edu.tw/onlinelearning/?v3.0.0&fbclid=IwAR0rHcH7owQNXXUCmDFNZu-jftQDGb8EEaca_mkS5UV-WfsJgGOfbeU30EM) [CmDFNZu-jftQDGb8EEaca\\_mkS5UV-WfsJgGOfbeU30EM](https://learning.cloud.edu.tw/onlinelearning/?v3.0.0&fbclid=IwAR0rHcH7owQNXXUCmDFNZu-jftQDGb8EEaca_mkS5UV-WfsJgGOfbeU30EM) 

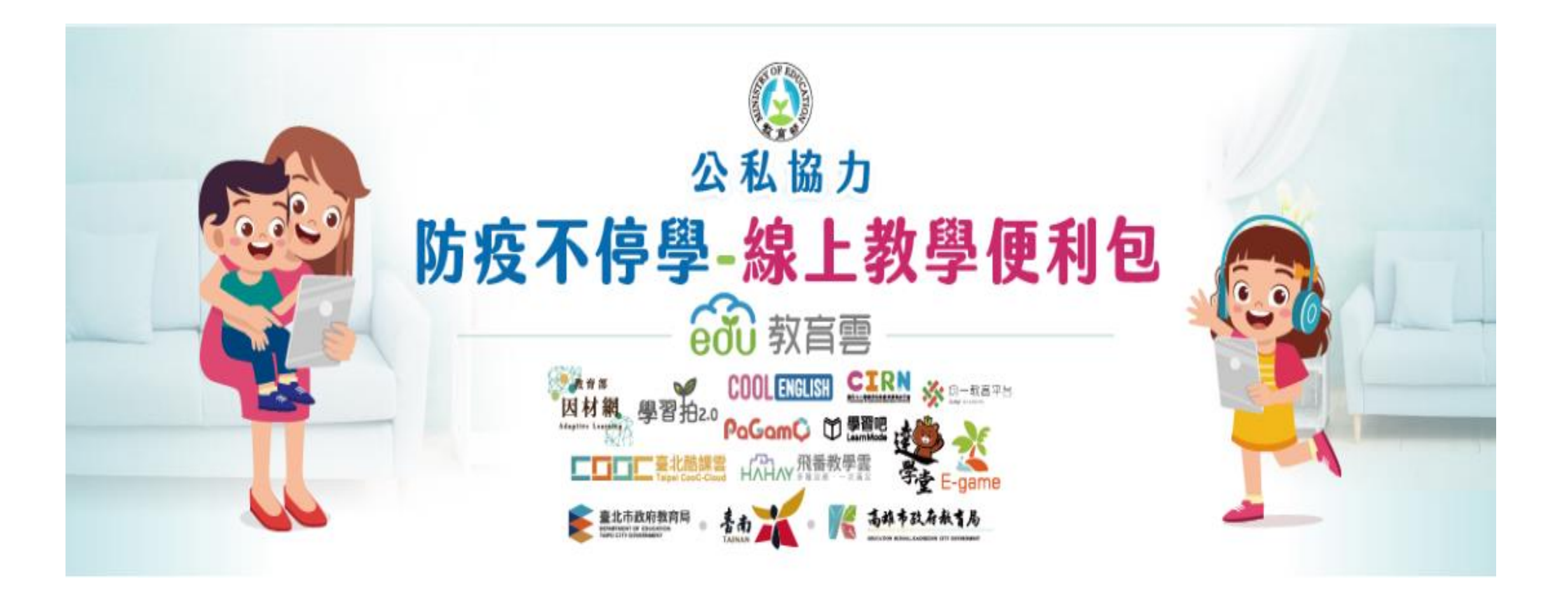

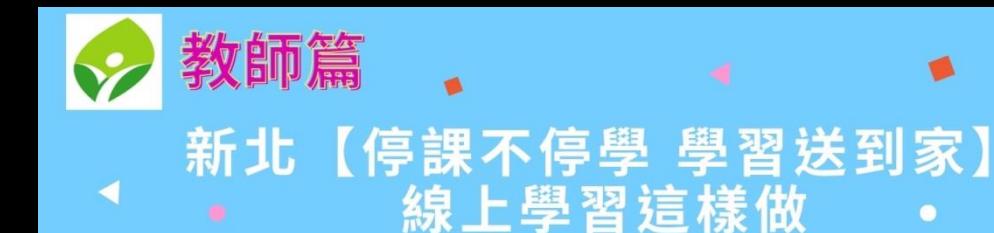

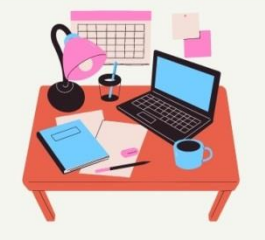

#### 第二步~選擇線上教學工具

1.運用視訊軟體 (MEET、 TEAMS、WEBEX)建立會議室 2.搭配教師現有教材及學習平台 (教育部因材網、均一、學習吧 、PAGAMO、臺北酷課雲、 教育部酷英網)

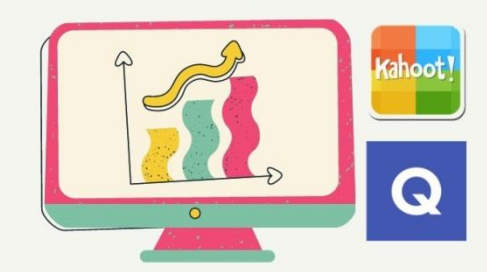

#### 第四步~師生線上教學演練 1.運用學校電腦教室或行動載具

進行師生線上教學演練 2.師生課後或假日在家模擬停課 視訊教學

#### 確認學生家中資訊設備及網路環境 資訊設備不足可透過學校向教育局 提出申請

♥第一步~家長溝通取得共識

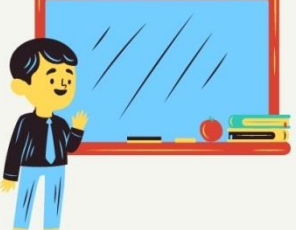

#### 第三步~線上教學課程設計

1.登入新北親師生平台 2.選擇學習平台:教育部因材網、 均一、學習吧、PAGAMO、 臺北酷課雲、教育部酷英網 3.成班或邀請學生

4.依安排課程內容上傳教材或指 派學習任務 5.可用視訊方式搭配KAHOOT!、 QUIZLET等進行互動雙向教學

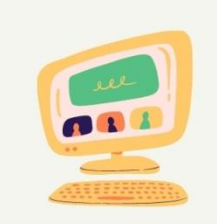

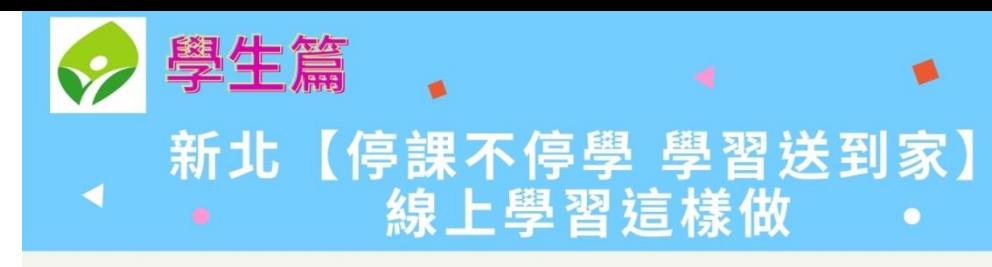

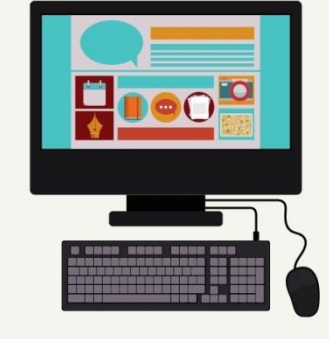

#### 第二步~線上學習

1.登入新北親師生平台 2.選擇老師指定的平台 (教育部因材網、均一、學習吧、 PAGAMO、臺北酷課雲、 教育部酷英網) 3.點選老師分配的課程 4.加入老師指定的視訊會議室 5.完成老師指定學習任務及作業

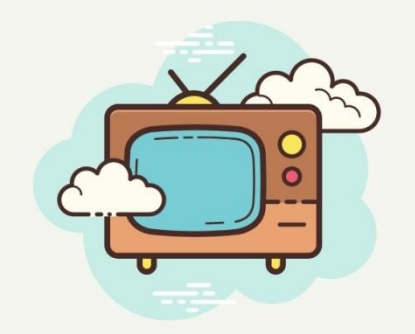

#### **|第一步~自備設備** 1.學習平台自學:網路+平板、筆電、

雷腦 2.遠距同步教學:網路+平板、筆電、 電腦(具視訊鏡頭)

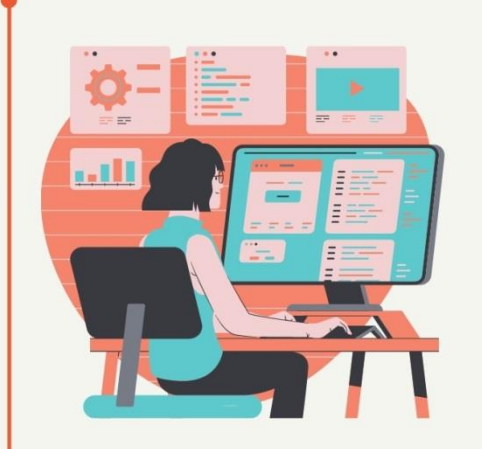

#### 新北市線上學習PDF https://drive.goog  $le$ . com/file/d/1S 3 7uQyT\_aU7HuFvY5bZh TLOJnc2AoDx/view?u sp=sharing

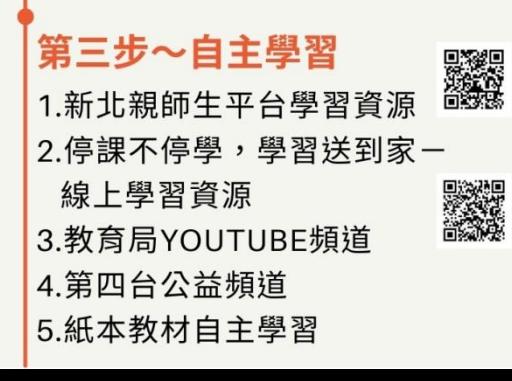

## 新北【停課不停學 學習送到家】~線上學習這樣做

第一步→家長溝通取得共識

#預先確認班上學生家中資訊設備及網路環境 #資訊設備不足可透過學校向教育局提出申請

#### 第二步→選擇線上教學工具

#運用視訊軟體(meet、teams、Webex),搭配教師現有教材及學習平台 (教育部因材網及教育雲、均一、學習吧、PaGamO、臺北酷課雲) #直播教學,運用 YouTube +OBS+教師現有教材,或 YouTube +學習平台 #運用 Google classrorm,教師可自製教材,學生在家學習,師生共享課製化課程平台 #教科書數位資源(南一備課雲、翰林教學資源、康軒載即便、龍騰文化、萬課堂)

#### 第三步→線上教學課程設計

#<mark>國英數社優先使用線上教學</mark>,自然、體育、藝術可搭配實體補課

#線上教學非函授課程,重點為師生雙向互動,可用視訊方式搭配 kahoot、Quizlet 等線上互動工具 進行雙向教學

#<mark>國小每日至多4節</mark>,國高中每日至多 6 節,<mark>上課30分鐘 休息20分鐘</mark>

#### 第四步→師生線上教學演練

#運用學校電腦教室或行動載具進行師生線上教學演練 #師生課後或假日在家模擬停課視訊教學

新北市教育局 停課不停學,學習送到家 線上學習資源 清點表格(PDF[\)](https://drive.google.com/file/d/1P_9Oe2VHGnaeiV6KWdLci04HAwj0KntL/view?usp=sharing) [https://drive.google.com/file/d/1P\\_9](https://drive.google.com/file/d/1P_9Oe2VHGnaeiV6KWdLci04HAwj0KntL/view?usp=sharing) [Oe2VHGnaeiV6KWdLci04HAwj0KntL/view?u](https://drive.google.com/file/d/1P_9Oe2VHGnaeiV6KWdLci04HAwj0KntL/view?usp=sharing) [sp=sharing](https://drive.google.com/file/d/1P_9Oe2VHGnaeiV6KWdLci04HAwj0KntL/view?usp=sharing)

## 勤洗手戴口罩,線上學習準備好

- 確認全校師生親師生平台帳號已開通,學習資源好豐富! <https://pts.ntpc.edu.tw/#!/welcome>
- 善用線上學習資源,別忘了「停課不停學,學習送到家」在這裡! <https://bit.ly/39Oh6ux>
- 「線上補課資訊設備借用注意事項」別忘記! <https://bit.ly/3pcFGvy>
- 記得使用「校園通App」,隨時掌握第一手消息!
- $\bullet$  App store: https://apple.co/3ixF80r
- $\triangle G$ oogle play: <https://bit.ly/2XUW6wH>

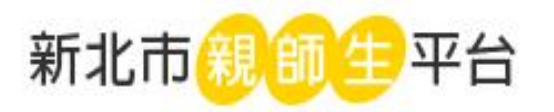

☆ 停課不停學專區

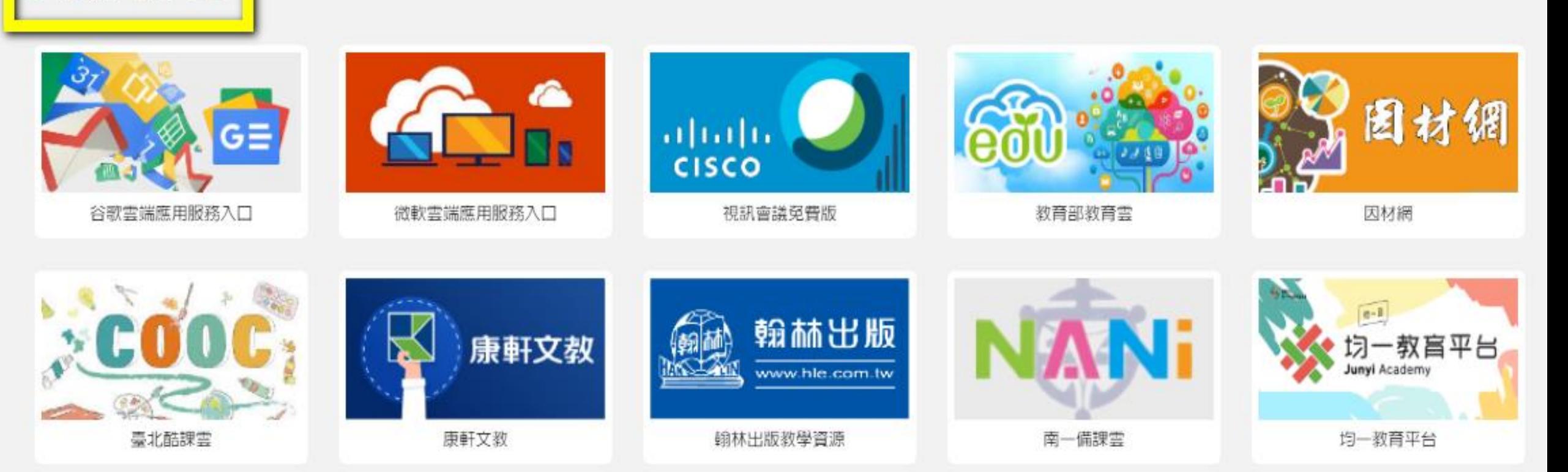

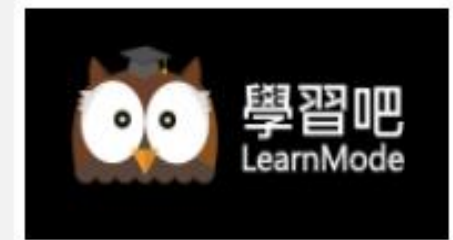

學習吧 - 新北特製版

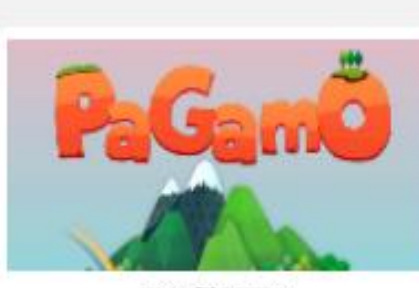

遊戲學習平台

新北市校務行政系統查詢學生帳號密碼說明 如果學生登入有帳密問題,參考此說明 <https://reurl.cc/GdWWOp>

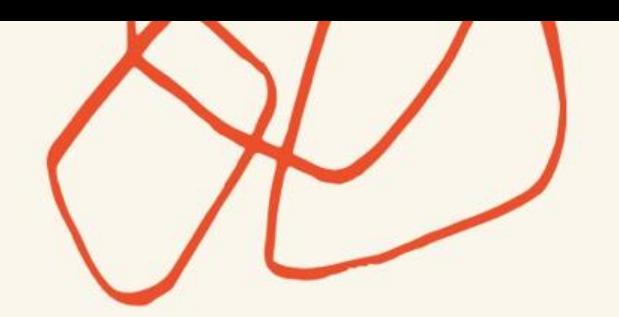

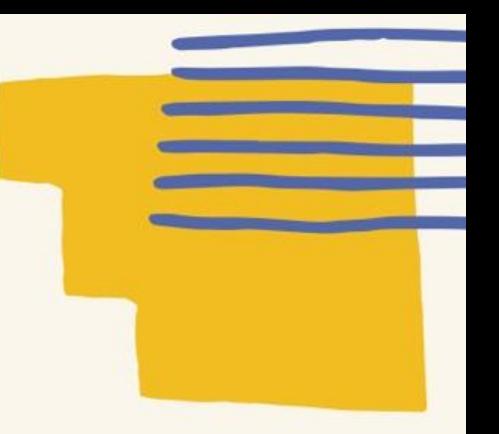

## 出版社雲端資源

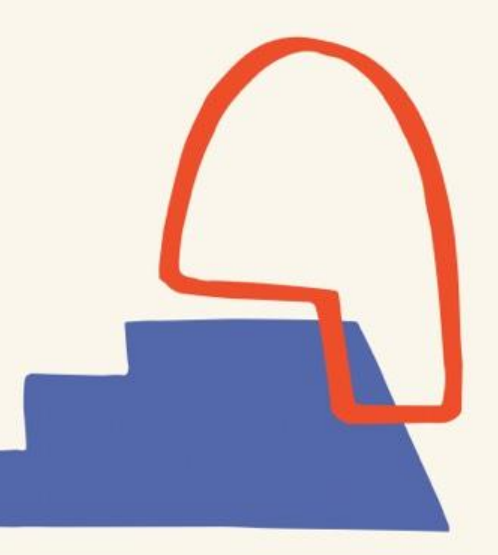

## 三大出版社提供教材雲端連結

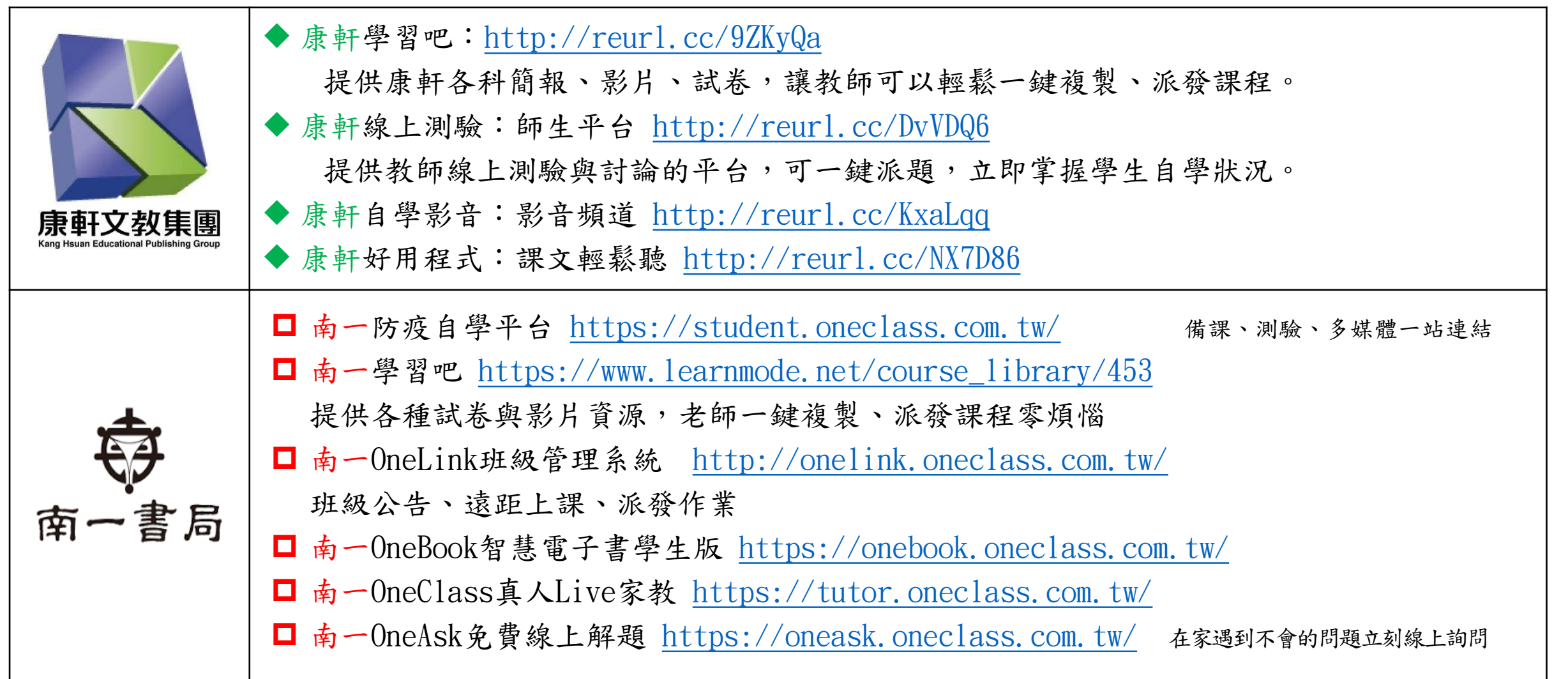

- 翰林防疫不停學: <https://eventprotect.hle.com.tw/>
- 翰林如何在線上進行教學
- 【備課資料篇】備課資料:教學、多媒體、學習單、評量 <https://hle.com.tw/>

(a)桌機版電子書:行動大師2 <https://edisc.hle.com.tw/>

(b)web版電子書:行動大師3 [https://edisc3.hle.com.tw](https://edisc3.hle.com.tw/)

- 翰林學習吧教材:[https://www.learnmode.net/course\\_library/395](https://www.learnmode.net/course_library/395)
- 翰林均一平台(翰林國小數學):[https://www.junyiacademy.org/many-great-teachers/hanlin](https://www.junyiacademy.org/many-great-teachers/hanlin-project/hanlin-project-math)[project/hanlin-project-math](https://www.junyiacademy.org/many-great-teachers/hanlin-project/hanlin-project-math)
- 翰林均一平台(翰林國小自然):[https://www.junyiacademy.org/many-great-teachers/hanlin](https://www.junyiacademy.org/many-great-teachers/hanlin-project/hanlin-project-nature)[project/hanlin-project-nature](https://www.junyiacademy.org/many-great-teachers/hanlin-project/hanlin-project-nature)

【學生自學篇】

• 翰林在家自學包

(a)國小:<https://drive.google.com/drive/u/0/folders/1CBEyYLnAZq9irRs5vixoqZDQ9xZH3LX8>

(b)國小英語:<https://ieng.hle.com.tw/selflearning/>

【課後立即速測篇】

• 翰林雲端速測:線上派卷,課後立即確認學習狀況 [https://testbank.hle.com.tw](https://testbank.hle.com.tw/)

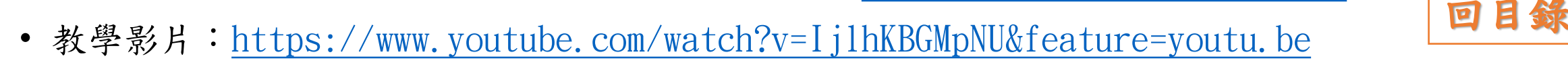

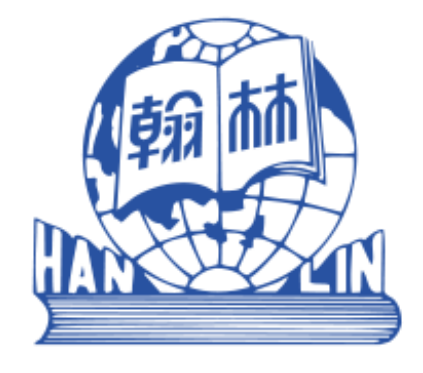

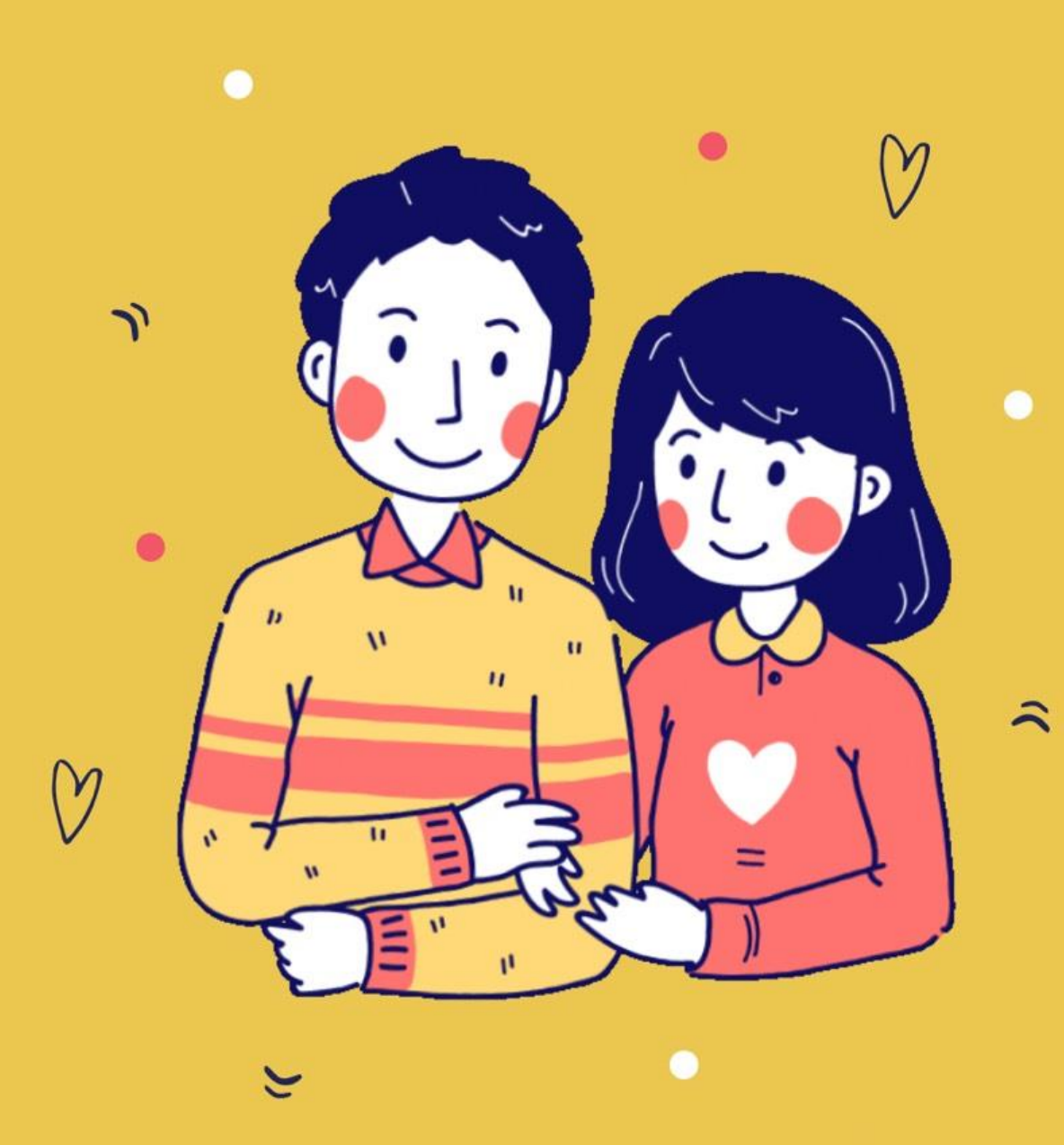

謝謝每一個 和我們一起努力的你 這次 我們一起面對

### 特別感謝無私分享檔案與資訊的老師們

#### 新北市教師

秀山國小劉仕偉組長、光榮國小楊儒瑜組長、文德國小丁思與老師 網溪國小梁立老師、柑園國小楊玄組長

#### 台北市教師

志清國小蔡唯嶸組長、李衿綺老師

Youtube頻道/網站 燕秋老師、呂聰賢老師、施信源老師 張原禎老師、連育仁老師、葉中如老師 乃大資訊融入教學、桃園市新明國小林佳徵老師 BTS無界塾

#### 臉書粉絲專頁

台灣線上同步教學社群、myViewBoard教學分享 慈濟大學林惠茹老師、iPad種子教師

辛苦的大家長:教育部、新北市教育局

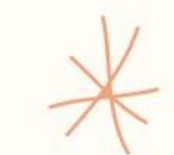

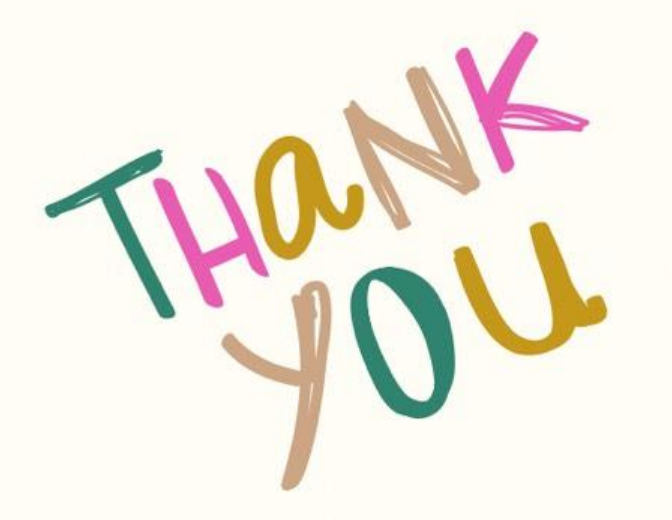